# THE UNIVERSITY OF TENNESSEE HEALTH SCIENCE CENTER.

# Remote Tools, Tech & Security Employment Engagement Series 2020

June 16, 2020 Presented by:

Lisa Hall, Executive Director of Business Productivity Solutions Dennis Leber, Chief Information Security Officer

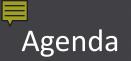

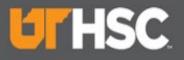

### Agenda

- Remote Tools & Tech Lisa Hall
  - Zoom
  - SharePoint
  - Teams
  - OnBase
- Security Dennis Leber

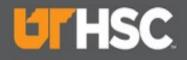

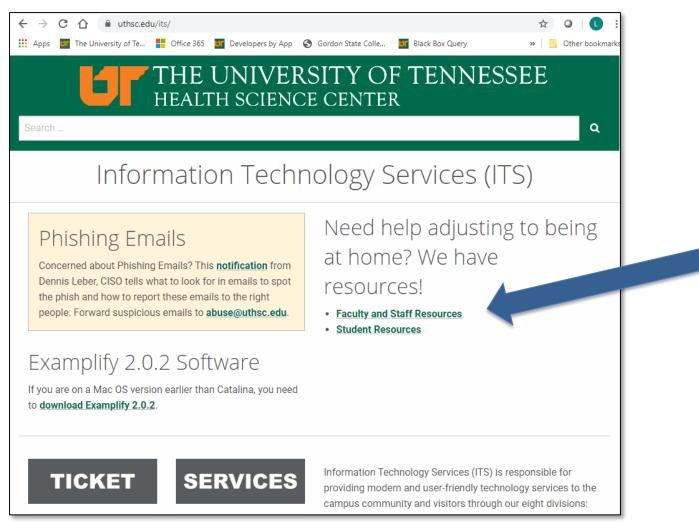

#### https://uthsc.edu/its/

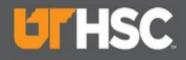

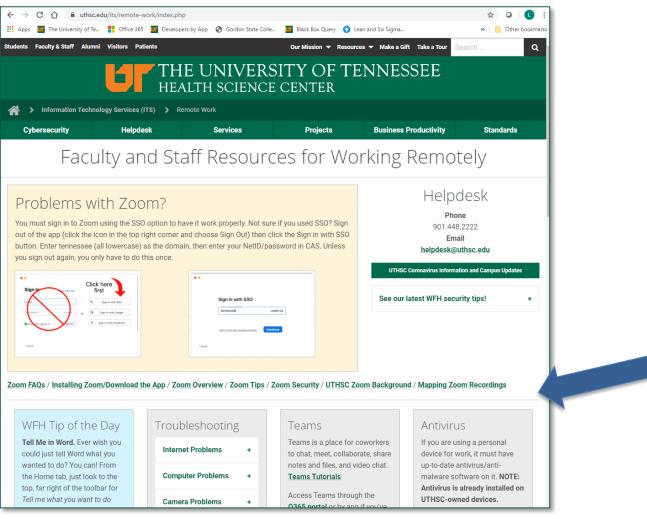

https://uthsc.edu/its/remote-work/index.php

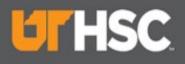

Zoom FAQs / Installing Zoom/Download the App / Zoom Overview / Zoom Tips / Zoom Security / UTHSC Zoom Background / Mapping Zoom Recordings

÷

÷

+

#### WFH Tip of the Day

Tell Me in Word. Ever wish you could just tell Word what you wanted to do? You can! From the Home tab, just look to the top, far right of the toolbar for *Tell me what you want to do* (just *Tell Me* for Mac users). Then just enter what you need (i.e. Grammar check).

#### Troubleshooting

Internet Problems

Computer Problems

Camera Problems

#### Teams

Teams is a place for coworkers to chat, meet, collaborate, share notes and files, and video chat. Teams Tutorials

Access Teams through the <u>0365 portal</u> or by app if you've downloaded 0365.

#### Antivirus

If you are using a personal device for work, it must have up-to-date antivirus/antimalware software on it. **NOTE: Antivirus is already installed on UTHSC-owned devices.** 

**Download Antivirus software** 

#### Featured Course

Stay in touch with your team with Teams! Check out the Microsoft Teams Tips and Tricks course.

You must log in to <u>UT LinkedIn</u> Learning for this link to work.

More LinkedIn Learning + Courses

#### 0365

Office 365 allows you to create and edit files; store files in OneDrive, SharePoint, and other apps; collaborate and communicate with colleagues; and access a variety of other

#### Remote Desktop

Need to reach your computer at work? If you have remote desktop functionality enabled on your work computer, you can reach it from home.

Instructions

PC to PC setup
Mac to PC or Mac setup

#### Your Office Phone

Your office phone can still be an important way for others to stay in touch with you. You can check voicemail messages remotely or forward your office phone to the desired location.

#### VPN

VPN is used to connect securely to the UTHSC network to reach resources restricted to on-campus access such as SAP, VolShare, and axiUm (0365 doesn't require VPN). If something doesn't seem to be working correctly, try using VPN. Download **VPN** 

#### Fitness!

Feeling antsy? No gym? No problem!

Follow the <u>Fitness Center</u> on Instagram for exercises tips and take the 28 day challenge

#### Teaching Remotely

TLC has some great resources for **teaching remotely**. This includes preparing to move your course online, course development tools, and lecture, communication and assessment tools.

Ask a question or request a face-to-face meeting

#### Mental Health

Even during the most challenging times, your health remains a top priority. From virtual visits for medical concerns, to help dealing with stress and anxiety, you can get

https://uthsc.edu/its/remote-work/index.php

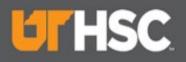

### Zoom

#### Problems with Zoom?

You must sign in to Zoom using the SSO option to have it work properly. Not sure if you used SSO? Sign out of the app (click the icon in the top right corner and choose Sign Out) then click the Sign in with SSO button. Enter tennessee (all lowercase) as the domain, then enter your NetID/password in CAS. Unless you sign out again, you only have to do this once.

| Sign In on Up Free Click here first                          | Sign In with SSO                          |
|--------------------------------------------------------------|-------------------------------------------|
| Keeninge signed in     Fign In     Fign In     With Facebook | Lidorifiknees the zomsame domain Continue |
| Clack                                                        | Chack                                     |

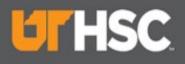

Zoom FAQs / Installing Zoom/Download the App / Zoom Overview / Zoom Tips / Zoom Security / UTHSC Zoom Background / Mapping Zoom Recordings

+

÷

#### WFH Tip of the Day

Tell Me in Word. Ever wish you could just tell Word what you wanted to do? You can! From the Home tab, just look to the top, far right of the toolbar for *Tell me what you want to do* (just *Tell Me* for Mac users). Then just enter what you need (i.e. Grammar check).

#### Troubleshooting

Internet Problems Computer Problems

Camera Problems

#### Teams

Teams is a place for coworkers to chat, meet, collaborate, share notes and files, and video chat. Teams Tutorials

Access Teams through the <u>0365 portal</u> or by app if you've downloaded 0365.

#### Antivirus

If you are using a personal device for work, it must have up-to-date antivirus/antimalware software on it. **NOTE: Antivirus is already installed on UTHSC-owned devices.** 

Download Antivirus software

#### Featured Course

Stay in touch with your team with Teams! Check out the Microsoft Teams Tips and Tricks course.

You must log in to <u>UT LinkedIn</u> Learning for this link to work.

More LinkedIn Learning + Courses

#### 0365

Office 365 allows you to create and edit files; store files in OneDrive, SharePoint, and other apps; collaborate and communicate with colleagues; and access a variety of other

#### Remote Desktop

Need to reach your computer at work? If you have remote desktop functionality enabled on your work computer, you can reach it from home.

Instructions

PC to PC setup
 Mac to PC or Mac setup

#### Your Office Phone

Your office phone can still be an important way for others to stay in touch with you. You can check voicemail messages remotely or forward your office phone to the desired location.

#### VPN

Fitness!

problem!

Feeling antsy? No gym? No

Follow the Fitness Center on

take the 28 day challenge

Instagram for exercises tips and

VPN is used to connect securely to the UTHSC network to reach resources restricted to on-campus access such as SAP, VolShare, and axiUm (0365 doesn't require VPN). If something doesn't seem to be working correctly, try using VPN. Download <u>VPN</u>

#### **Teaching Remotely**

TLC has some great resources for teaching remotely. This includes preparing to move your course online, course development tools, and lecture, communication and assessment tools. Ask a question or request a face-to-face meeting

#### Mental Health

Even during the most challenging times, your health remains a top priority. From virtual visits for medical concerns, to help dealing with stress and anxiety, you can get

6/19/2020

https://uthsc.edu/its/remote-work/index.php

# **L**HSC

### **Zoom Overview – Cheat Sheet**

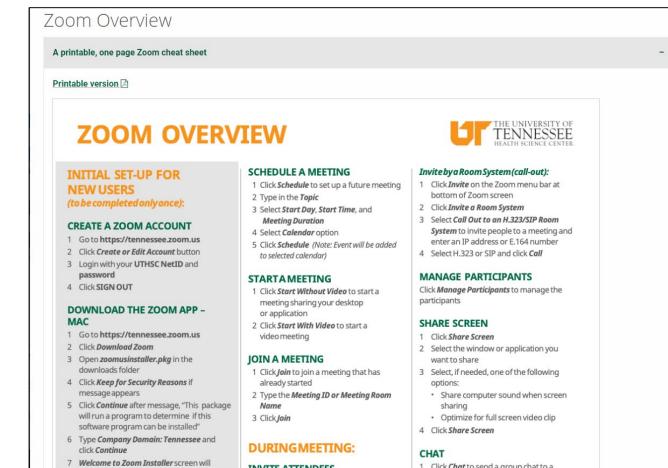

appear 8 The Zoom App will appear and you can Join a Meeting or Login

#### INVITE ATTENDEES

#### Invite by Email:

- 1 Click *Invite* on the Zoom menu bar at bottom of Zoom screen
- 1 Click *Chat* to send a group chat to a selected group
- Select a *Group* from the left side of the screen
   Type in a message and press *Enter*

https://outhsc.edu/its/business-productivity-solutions/training/zoom/index.php#cheat-sheet

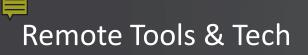

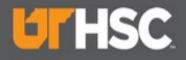

### Zoom – Open Zoom

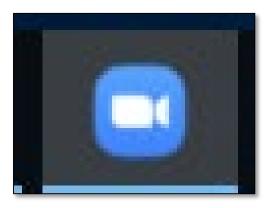

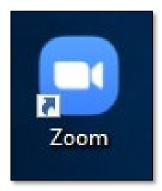

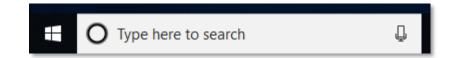

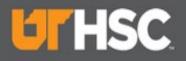

### **Zoom Home Page**

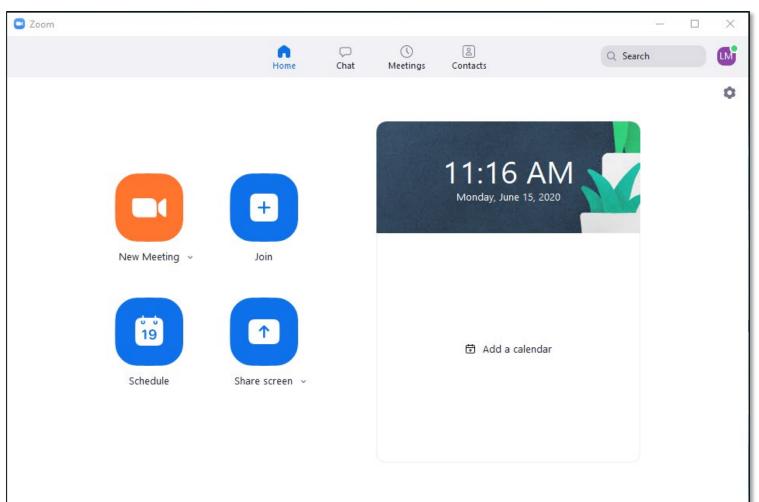

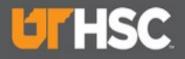

# **Zoom – Profile & Settings**

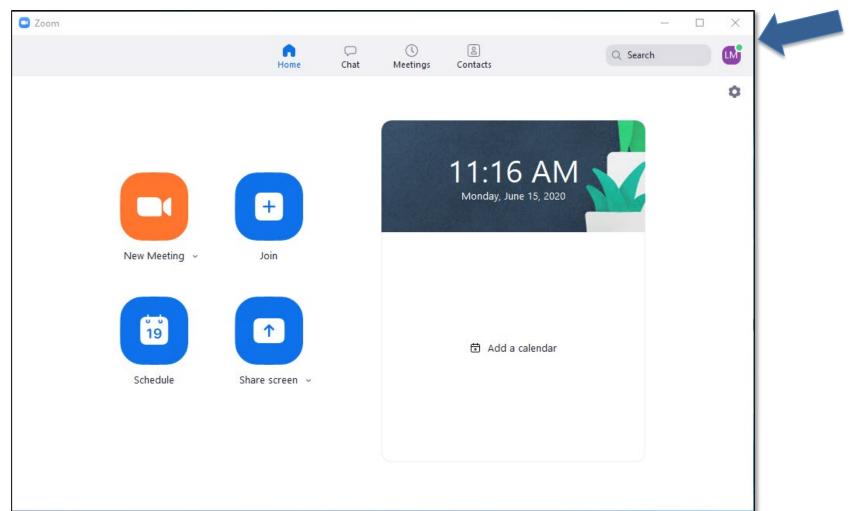

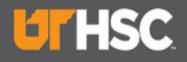

## **Zoom – Profile**

| Zoom          |                |      |                |                             | - 🗆 X                               |
|---------------|----------------|------|----------------|-----------------------------|-------------------------------------|
|               | Home           | Chat | ()<br>Meetings | Contacts                    | Q Search                            |
|               |                |      |                | C                           | Lisa M Hall<br>Iha***@tennessee.edu |
|               |                |      |                | 11:35 A<br>Monday, June 15, | Settings                            |
|               | +              |      |                | wonday, June 13,            | • Available                         |
| New Meeting 🗸 | Join           |      |                |                             | • Away                              |
|               |                |      |                |                             | • Do not disturb >                  |
|               |                |      |                |                             | Change My Picture                   |
| 19            | 1              |      |                | <b>.</b>                    | Try Top Features                    |
|               |                |      |                | 🗄 Add a calen               | Help >                              |
| Schedule      | Share screen 👒 |      |                |                             | Check for Updates                   |
|               |                |      |                |                             | Switch to Portrait View             |
|               |                |      |                |                             | Switch Account                      |
|               |                |      |                |                             | Sign Out                            |

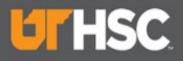

# **Zoom – Profile**

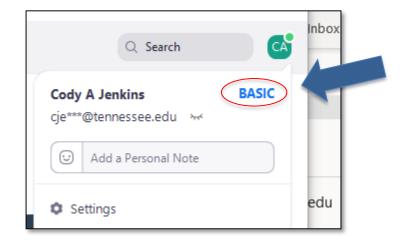

Need more time? Have more than 20 people? Need to setup a Co-Host? Request a Zoom Licensed account by submitting the <u>Zoom Licensed Request Form</u>.

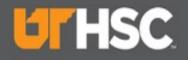

### **Zoom – Settings**

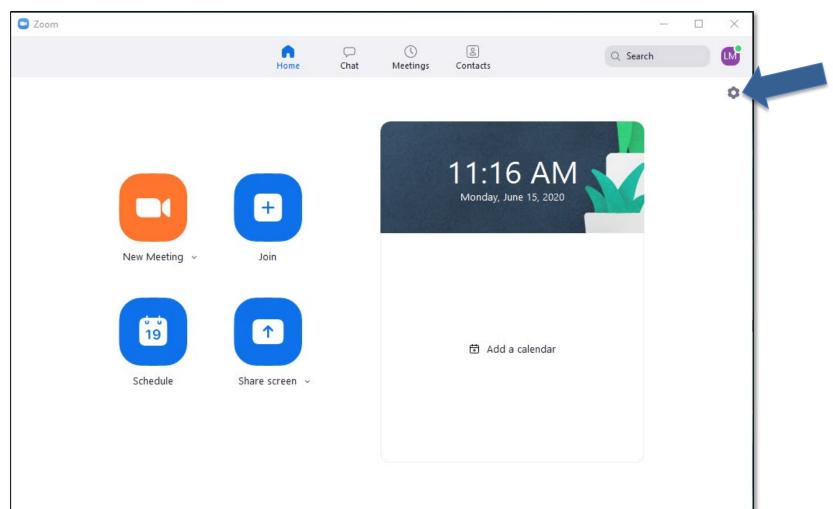

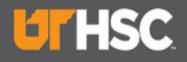

### **Zoom – Settings**

| 🖸 Zoor                                                                                                    | 1                    | – 🗆 X    |
|----------------------------------------------------------------------------------------------------|----------------------|----------|
| <ul> <li>Settings</li> </ul>                                                                                                    | X                    | Q Search |
| <ul> <li>Settings</li> <li>General</li> <li>Video</li> <li>Audio</li> <li>Share Screen</li> <li>Chat</li> <li>Virtual Background</li> <li>Recording</li> <li>Profile</li> <li>Statistics</li> <li>Keyboard Shortcuts</li> <li>Accessibility</li> </ul> |                      | C Search |
|                                                                                                    | View More Settings 🖸 |          |

# L'HSC.

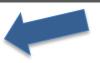

# **Zoom – Recordings**

| 💿 Settings      |                |                 |                                                                                                    |
|-----------------|----------------|-----------------|----------------------------------------------------------------------------------------------------|
| Gene            | eral           | Local Recording | Location: C:\Users\Ihall37\OneDrive - Univ Open Change                                                                            |
| 🖸 Video         | 0              |                 | 325 GB remaining.                                                                                                    |
| Audio           | 0              |                 | Choose a location for recorded files when the meeting ends                                                                        |
| 💽 Share         | e Screen       |                 | <ul> <li>Record a separate audio file for each participant who speaks</li> <li>Optimize for 3rd party video editor (2)</li> </ul> |
| 💭 Chat          |                |                 | Add a timestamp to the recording ⑦                                                                                                |
| <b>E</b> Virtur | al Background  | _               | Record video during screen sharing                                                                                                |
| Reco            | ording         | >               | Keep temporary recording files ⑦                                                                                                  |
| 2 Profil        | le             | Cloud Recording | Manage my cloud recording                                                                                                    |
| 🕕 Statis        | stics          |                 |                                                                                                    |
| 😇 Keyb          | oard Shortcuts |                 |                                                                                                    |
| Acces           | ssibility      |                 |                                                                                                    |
|                 |                |                 |                                                                                                    |
|                 |                |                 |                                                                                                    |
|                 |                |                 |                                                                                                    |
|                 |                |                 |                                                                                                    |
|                 |                |                 |                                                                                                    |

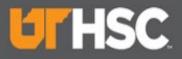

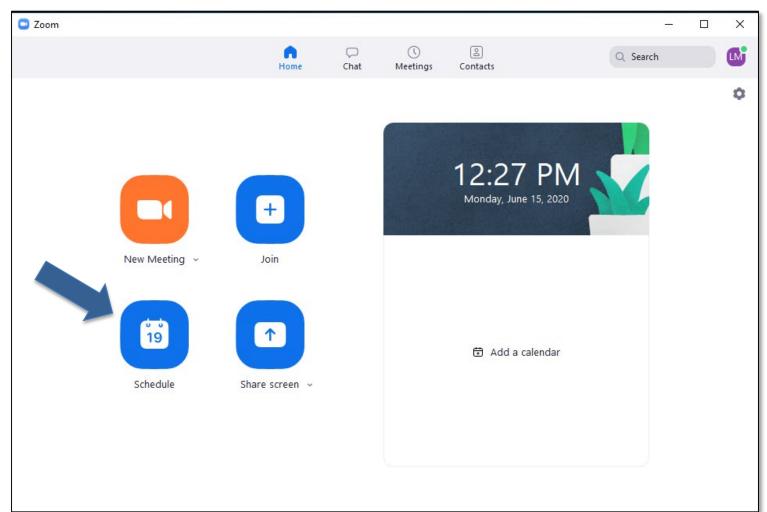

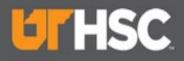

| -                  |                                                        |
|--------------------|--------------------------------------------------------|
| Lisa M Hall        | s Zoom Meeting                                         |
| Start:             | Mon June 15, 2020 ~ 01:00 PM                           |
| Duration:          | 1 hour  v 0 minute v                                   |
| Recurrin           | g meeting Time Zone: Central Time (US and Canada)      |
| Video<br>Host: 🚫 O | n Off Participants: O On Off                           |
|                    | ne Computer Audio <b>T</b> elephone and Computer Audio |
| Telepho            | Jnited States Edit                                     |
| · ·                | Jnited States Edit                                     |

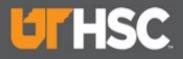

| Calendar            |                   |                 |
|---------------------|-------------------|-----------------|
| Outlook             | Google Calendar   | Other Calendars |
| Advanced Options    | ^                 |                 |
| Enable Waiting R    | oom               |                 |
| 🔽 Enable join befor | e host            |                 |
| Mute participants   | s upon entry      |                 |
| Only authenticate   | ed users can join |                 |
| Automatically rec   | cord meeting      |                 |
| Alternative hosts   | :                 |                 |
| tlbrown@tenn        | essee.edu ×       |                 |
|                     |                   |                 |
|                     |                   | Schedule Cancel |

# **HSC**

| File                | 5 ♂ ↑<br>Meeting                                    | ↓ 🗳 ד 📮<br>Insert Form                                                              | nat Text Rev              | view ♀ Tel                        | l me what you w                                                                                                    | Untitled - Me<br>ant to do                                                                                                    | eeting                                                                                                    | 0                                                          |                                                                                                    |                                               |                                        |
|---------------------|-----------------------------------------------------|-------------------------------------------------------------------------------------|---------------------------|-----------------------------------|----------------------------------------------------------------------------------------------------|----------------------------------------------------------------------------------------------------|----------------------------------------------------------------------------------------------------|------------------------------------------------------------|----------------------------------------------------------------------------------------------------|-----------------------------------------------|----------------------------------------|
| Delete C<br>Action  | a App<br>S Sch                                      | oointment<br>eduling Assistant<br>Show<br>s meeting invitatio<br>next to another on | n yet.                    | Meeting<br>Notes<br>Meeting Notes | Cancel<br>Invitation<br>Attendees                                                                                                    | Busy 45 minutes                                                                                                    | C Recurrence     O Time Zones tions                                                                            | Categorize<br>Tags                                         | Add a Zoom Settings<br>Meeting<br>Zoom                                                                                             | Meeting<br>Notes<br>OneNote                   | ghts View<br>Templates<br>My Templates |
| ت <b>ے۔</b><br>Send | To<br>Subject<br>Location<br>Start time<br>End time | Mon 6/15/2020<br>Mon 6/15/2020                                                      |                           |                                   | • • • • • • • • • • • • • • • • • • •                                                                                                    | All day event                                                                                                    |                                                                                                    |                                                            |                                                                                                    |                                               | ▼ Rooms                                |
|                     |                                                     | Schedule a<br>Outlook Ac                                                            | n Meeting throug<br>Id-in | gh Zoom for                       | <ol> <li>Search for J.</li> <li>Click Add a</li> <li>When creat</li> <li>You may be<br/>field, then s</li> <li>Your meetin<br/>and time.</li> </ol> | Zoom for Outlook.<br>It the bottom of Zoor<br>ing a new meeting i<br>e asked to log into Z<br>sign in with your Net<br>ng info (link, call in n | n Outlook, select the <i>i</i><br>oom. <b>You must click</b><br>t <b>ID/password.</b><br>numbers, password (if | Add a Zoom Mee<br>SSO and enter te<br>f set), etc.) is add | Macs) in the ribbon.<br>ting button on the ribbo<br>nnessee in all lowercas<br>ed to the meeting invite<br>added to the invitation | <b>se in the Domain</b><br>e. Add users, date |                                        |

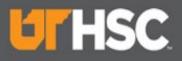

| 🖬 🕤 🔿 🕆 🎍 💲 🗧 Lisa M Hall's Zoom Meeting - Meeting                                                                                                    |                                                  |
|----------------------------------------------------------------------------------------------------|--------------------------------------------------|
| File Meeting Insert Format Text Review 🔉 Tell me what you want to do                                                                                                    |                                                  |
| Appointment       Image: Construction of the second second s | Add a Zoom Settings<br>Zoom OneNote My Templates |
| 1 You haven't sent this meeting invitation yet.                                                                                                    | Zoom 👻                                           |
| To Brown, Tonya L; Pelham, Libby (Libby); HILLIARD, MARKIA (mhilia5@uthsc.edu);                                                                                                    |                                                  |
| Subject Lisa M Hall's Zoom Meeting                                                                                                    | Update Remove                                    |
| Send Location https://tennessee.zoom.us/j/97119829518   Rooms                                                                                                    |                                                  |
| Start time Mon 6/15/2020 III 1:00 PM                                                                                                    | C Load default settings                          |
| End time Mon 6/15/2020 1:30 PM -                                                                                                    |                                                  |
| Hi there,                                                                                                    | Meeting ID                                       |
|                                                                                                    | Generated ID 971 1982 9518                       |
| Lisa M Hall is inviting you to a scheduled Zoom meeting.                                                                                                    | Personal Meeting ID (PMI) 448 602 6026           |
|                                                                                                    |                                                  |
| Join from PC, Mac, Linux, iOS or Android:                                                                                                    | Password                                         |
| https://tennessee.zoom.us/j/97119829518                                                                                                    | Require meeting password                         |
|                                                                                                    |                                                  |
| Or iPhone one-tap (US Toll): +13017158592,97119829518# or                                                                                                    | 000508                                           |
| +13126266799,97119829518#                                                                                                    | Video                                            |
| On Talanhanay                                                                                                    |                                                  |
| Or Telephone:<br>Dial:                                                                                                    | Host On                                          |
| H 301 715 8592 (US Toll)                                                                                                    | Participant On                                   |
| +1 312 626 6799 (US Toll)                                                                                                    |                                                  |
| +1 646 876 9923 (US Toll)                                                                                                    | Audio                                            |
| +1 253 215 8782 (US Toll)                                                                                                    |                                                  |
| +1 346 248 7799 (US Toll)                                                                                                    | Signed in as Lisa M Hall Sign Out                |

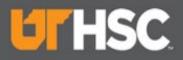

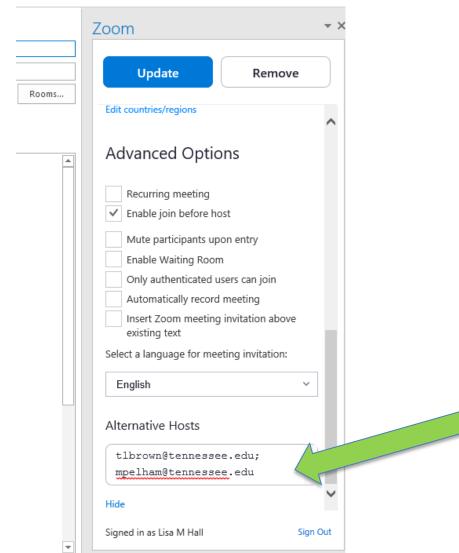

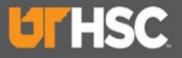

### Zoom – Why use a Co-Host?

- If you are scheduling a meeting, but will not be attending. (e.g. Interviews)
- Especially if the co-host will need to share their screens with participants. (e.g. Admin scheduling meeting for VC)
- Co-host becomes the host, in the absence of the host.
  - E.g. Network issues

#### Alternative Host is a great feature for meeting flow

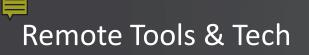

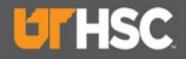

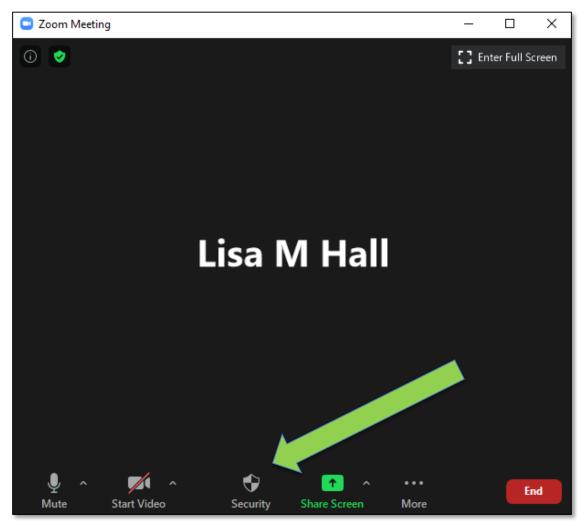

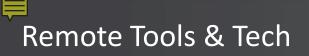

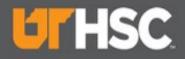

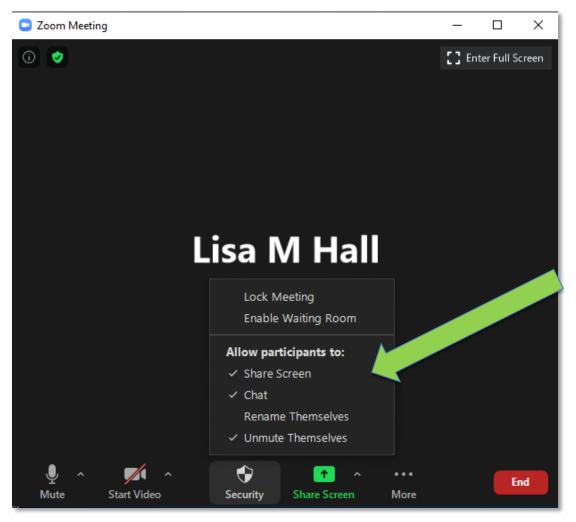

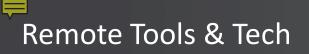

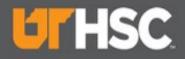

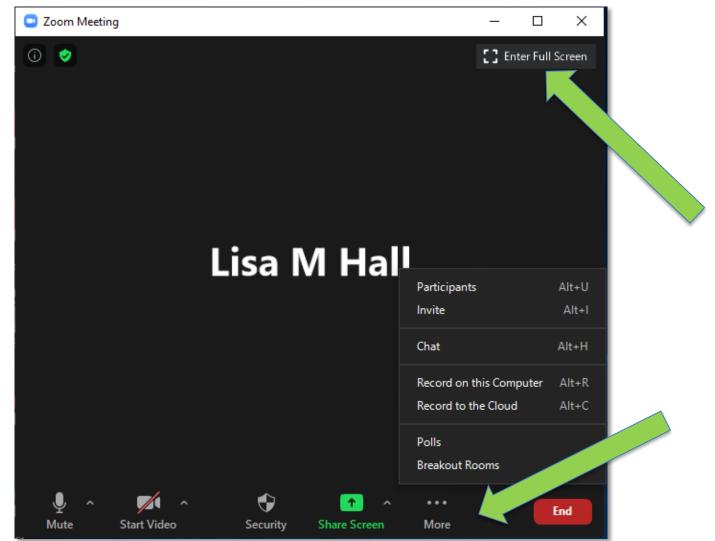

6/19/2020

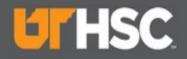

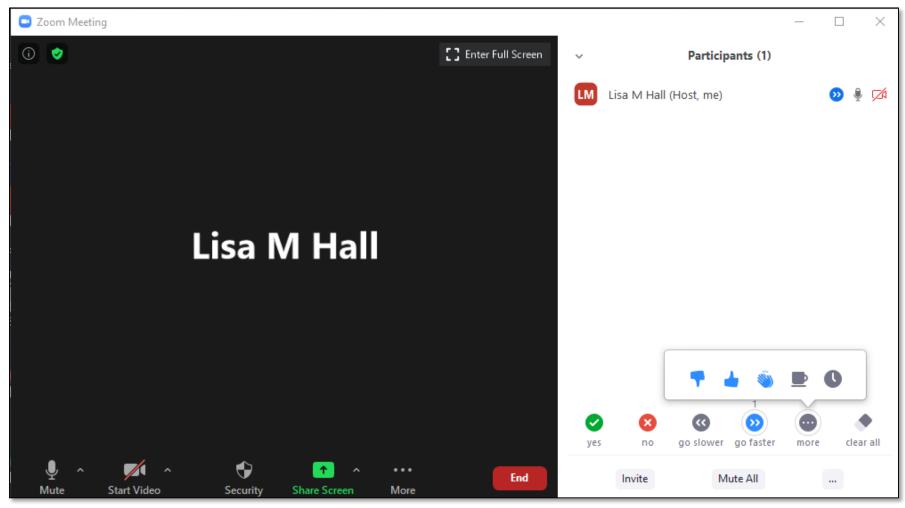

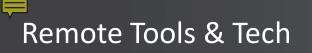

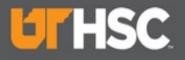

### Zoom – Chat

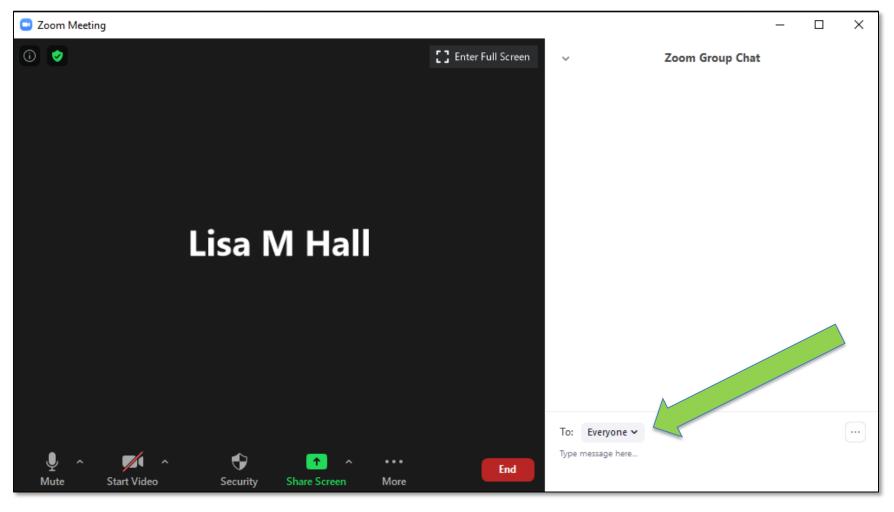

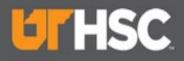

### **Zoom – Polis**

| Wo   | rking Remotely poll                            |        |  |
|------|------------------------------------------------|--------|--|
| 🗹 An | onymous? ⑦                                     |        |  |
| 1.   | What do you like most about working from home? |        |  |
|      | ○ Single Choice                                |        |  |
|      | I can get so much done when I am focused       |        |  |
|      | No commute                                     |        |  |
|      | I get to sleep later                           |        |  |
|      | I'm saving money by not eating out             |        |  |
|      | I can walk my dogs at lunch time               | 223    |  |
|      | Answer 6 (Optional)                            |        |  |
|      | Answer 7 (Optional)                            |        |  |
|      | Answer 8 (Optional)                            |        |  |
|      | Answer 9 (Optional)                            |        |  |
|      | Answer 10 (Optional)                           |        |  |
|      |                                                | Delete |  |
|      | + Add a Question                               |        |  |
|      |                                                |        |  |

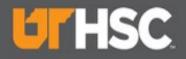

### Zoom – Polis

| Zoom   Training and Support   Bu 🗙 💽 Meeting Information - Zoom 🗙  | +                                                               |                    |                       |                                |
|--------------------------------------------------------------------|-----------------------------------------------------------------|--------------------|-----------------------|--------------------------------|
| ← → C ☆ 🔒 zoom.us/meeting/97119829518                              |                                                                 |                    |                       |                                |
| 👯 Apps 👼 The University of Te 🚦 Office 365 📓 Developers by App 🔇 G | Gordon State Colle 📕 Black Box Query 😚 Lean and Six Sigma       | UTHSC IT Service C | 👿 State University Em | 🔇 UT Salaries 2017  🍿 2019-202 |
| zoom                                                               |                                                                 |                    |                       |                                |
|                                                                    |                                                                 |                    |                       |                                |
|                                                                    | Edit Meeting Polls<br>You have created 1 poll for this meeting. |                    |                       |                                |
|                                                                    | fou have created 1 poin for this meeting.                       |                    |                       | Add                            |
|                                                                    | Title                                                           | Total Questions    | Anonymous             |                                |
|                                                                    | <ul> <li>Poll 1:Working Remotely Poll</li> </ul>                | 1 question         | Yes                   | Edit Delete                    |
|                                                                    |                                                                 |                    |                       |                                |

### Remote Tools & Tech

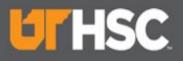

### Zoom – Polis

| 🖕 Polls — 🗆                                                        | ×     |
|--------------------------------------------------------------------|-------|
| Polling 1: Working Remotely Poll                                   | Edit  |
| 1. What do you like most about working from home? (Mult<br>choice) | tiple |
| I can get so much work done, when I am focused!                    |       |
| No commute!                                                        |       |
| I get to sleep later!                                              |       |
| I'm saving money by not eating out!                                |       |
| I can walk my dogs at lunch time!                                  |       |
|                                                                    |       |
|                                                                    |       |
|                                                                    |       |
|                                                                    |       |
|                                                                    |       |
| Launch Polling                                                     |       |

| Polls                                                 |          |                   |
|-------------------------------------------------------|----------|-------------------|
| Working Remotely Poll in Progres                      | S        | 5:19              |
| Attendees are now viewing questions                   | 3 of 3 ( | 100%) voted       |
| 1. What do you like most about working fro<br>choice) | om home  | ? (Multiple       |
| I can get so much work done, when I am focused!       |          | (3/3) 100%        |
| No commute!                                           |          | (3/3) <b>100%</b> |
| l get to sleep later!                                 |          | (3/3) 100%        |
| I'm saving money by not eating out!                   |          | (2/3) <b>67%</b>  |
| l can walk my dogs at lunch time!                     |          | (2/3) <b>67%</b>  |
|                                                       |          |                   |
|                                                       |          |                   |
|                                                       |          |                   |
|                                                       |          |                   |
| End Polling                                           |          |                   |

#### Remote Tools & Tech

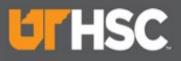

# **Zoom – Polls**

| Polls —                                                             |       | $\times$ |  |  |
|---------------------------------------------------------------------|-------|----------|--|--|
| Polling 1: Working Remotely Poll                                    |       | Edit     |  |  |
| Polling is closed                                                   | 2     | voted    |  |  |
| 1. What do you like most about working from home? (Multiple choice) |       |          |  |  |
| l can get so much work done, when l am focused!                     | (3/2) | 150%     |  |  |
| No commute!                                                         | (3/2) | 150%     |  |  |
| l get to sleep later!                                               | (3/2) | 150%     |  |  |
| I'm saving money by not eating out!                                 | (2/2) | 100%     |  |  |
| l can walk my dogs at lunch time!                                   | (2/2) | 100%     |  |  |
|                                                                     |       |          |  |  |
|                                                                     |       |          |  |  |
|                                                                     |       |          |  |  |
|                                                                     |       |          |  |  |
| Share Results Re-launch Polling                                     |       |          |  |  |

| Polls                                                               | _       |         | ×   |  |
|---------------------------------------------------------------------|---------|---------|-----|--|
| Sharing Poll Results                                                |         |         |     |  |
| Attendees are now viewing the poll results                          |         |         |     |  |
| 1. What do you like most about working from home? (Multiple choice) |         |         |     |  |
| l can get so much work done, when I am focused!                     |         | (3/2) 1 | 50% |  |
| No commute!                                                         |         | (3/2) 1 | 50% |  |
| l get to sleep later!                                               |         | (3/2) 1 | 50% |  |
| I'm saving money by not eating out!                                 |         | (2/2) 1 | 00% |  |
| l can walk my dogs at lunch time!                                   |         | (2/2) 1 | 00% |  |
|                                                                     |         |         |     |  |
|                                                                     |         |         |     |  |
|                                                                     |         |         |     |  |
|                                                                     |         |         |     |  |
| Stop Share Results Re-launch                                        | Polling |         |     |  |

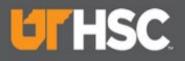

# **Upcoming Project**

### Zoom HIPAA

- Working with Zoom & UTK to strengthen Zoom security even more.
- Roll out to campus scheduled for July 21<sup>st</sup>.
- Watch for instructions and complete as soon as possible.

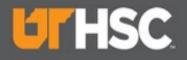

# **Other Tools**

#### Microsoft O365

- OneDrive use for your work documents
- SharePoint use for your departmental documents
- Teams use for project documents then move final documents to SharePoint

#### Watch Daily Digest for O365 tips & tricks

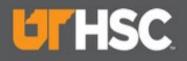

# **Other Tools**

#### OnBase

- Replaced Nolij
- Great tool for securely storing documents that must be retained, e.g. Payroll documents, archived documents, Student documents
- Ready to go paperless? OnBase helps departments transition from paper to electronic documents.
- Digital Transformation
- Provides remote access to your departmental documents
- OnBase Website

#### Learn more about the Digital Transformation

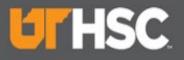

# **Microsoft Teams**

- Collaborative tool for keeping in touch when out of touch
- Instant messaging
- Calls
- Project repository
- And, so much more!
- Microsoft has a strong security posture which makes Teams a recommended tool.

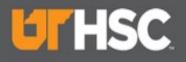

# Teams – Log On

- Logon to <u>O365.uthsc.edu</u>
- Click on the waffle at the top left of your screen.
- You should see Teams
- You may need to click on All apps
- As with most of O365, you can run on your browser, but you have more functionality if you run the app. Helpdesk can assist.

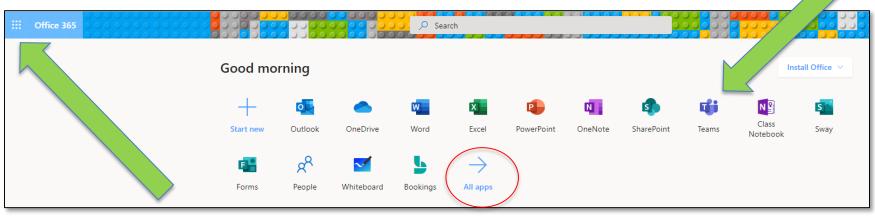

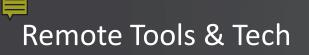

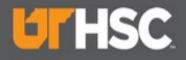

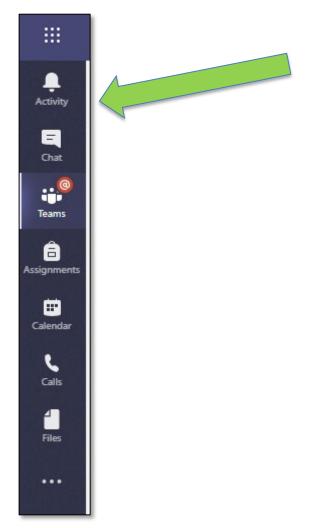

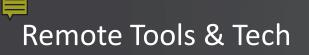

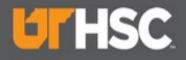

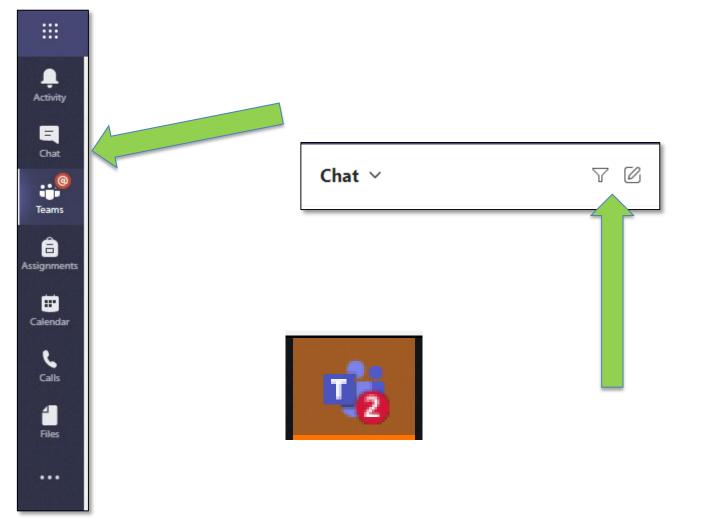

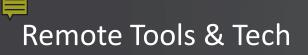

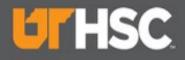

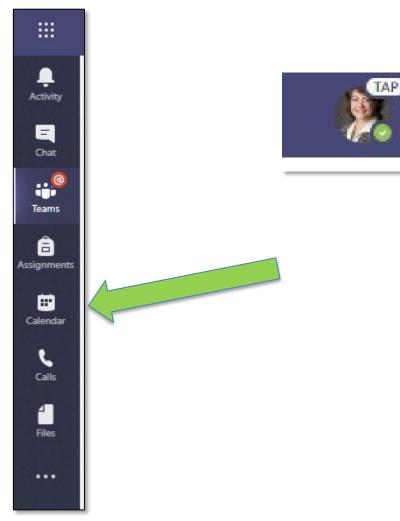

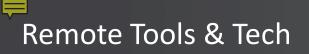

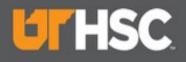

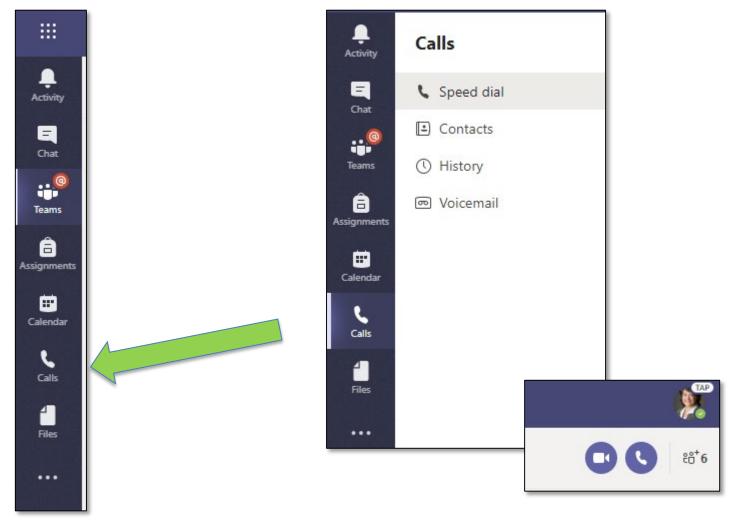

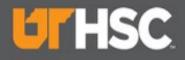

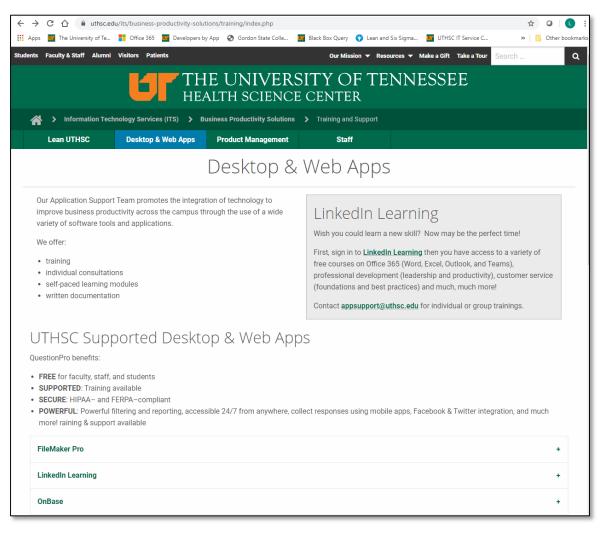

### **Questions?**

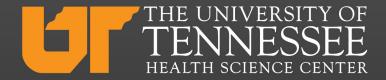